# REPORT

# **SAQ 2.0 handleiding**

Client: Veiligheid Voorop

- Reference: BH2386I&BRP002F02
- Status: Final/02
- Date: 21 January 2022

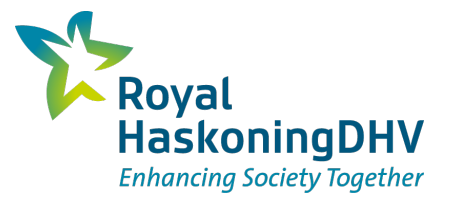

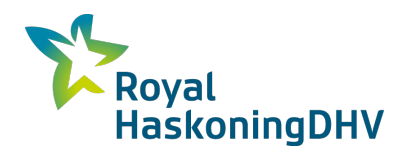

#### **HASKONINGDHV NEDERLAND B.V.**

Laan 1914 no.35 3818 EX Amersfoort Industry & Buildings Trade register number: 56515154

+31 88 348 20 00 **T**

+31 33 463 36 52 **F**

info@rhdhv.com **E**

royalhaskoningdhv.com **W**

Document title: SAQ 2.0 handleiding

Document short title: Reference: BH2386I&BRP002F02 Status: 02/Final Date: 21 January 2022 Project name: Project number: BH2386 Author(s): Paul Molenberg

Drafted by: Paul Molenberg

Checked by: Peter Walraven

Date: 21 januari 2022

Approved by: Paul Molenberg

Date: 21 januari 2022

Classification

Project related

*Unless otherwise agreed with the Client, no part of this document may be reproduced or made public or used for any purpose other than that for which the document was produced. HaskoningDHV Nederland B.V. accepts no responsibility or liability whatsoever for this document other than towards the Client.*

*Please note: this document contains personal data of employees of HaskoningDHV Nederland B.V.. Before publication or any other way of disclosing, consent needs to be obtained or this document needs to be anonymised, unless anonymisation of this document is prohibited by legislation.*

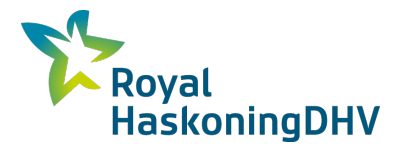

## **Table of Contents**

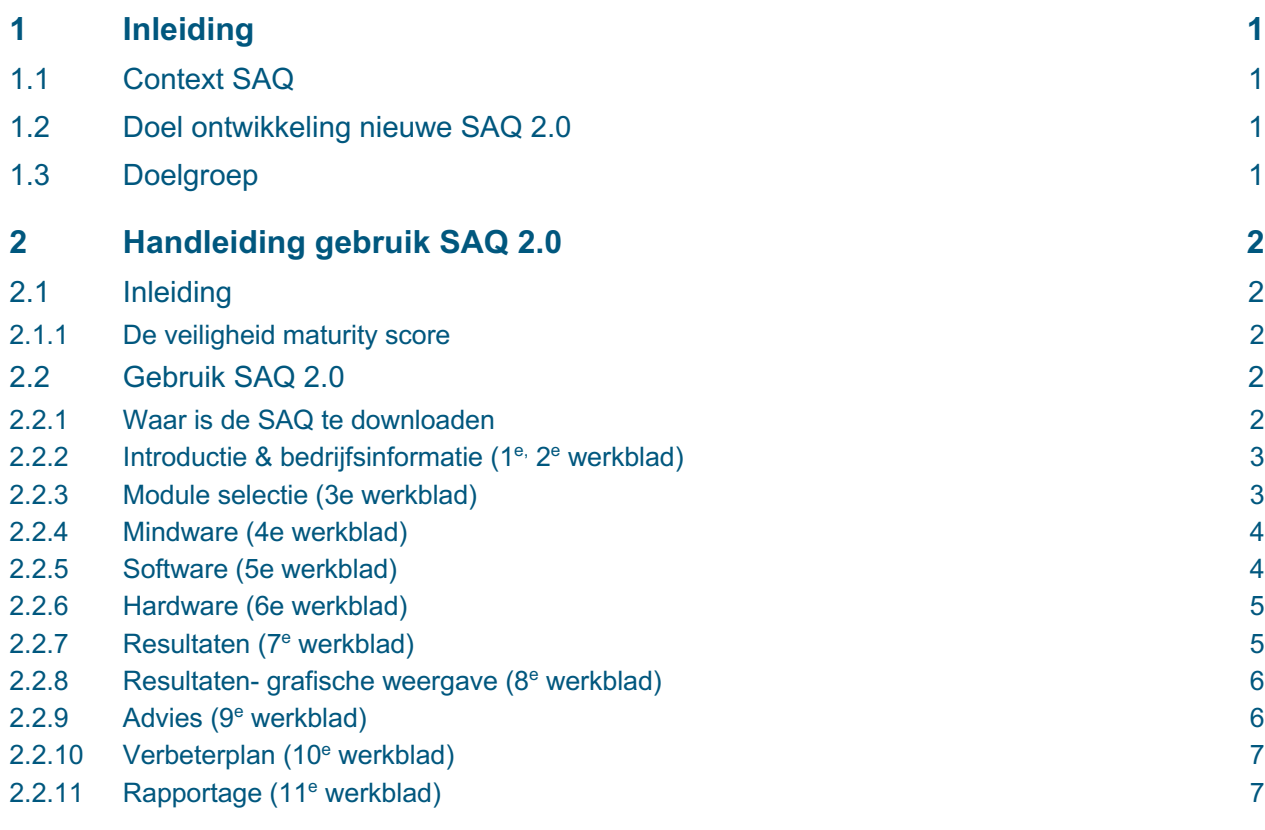

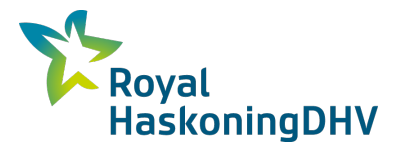

#### **1 Inleiding**

#### **1.1 Context SAQ**

In 2015 is onder de vlag van Veiligheid Voorop (VV) een Self Assessment Questionnaire (SAQ) ontwikkeld. Deze SAQ is via de bij VV aangesloten brancheorganisaties en regionale veiligheidsnetwerken aangeboden aan de bedrijven als instrument om (proces)veiligheid binnen de onderneming op uniforme wijze te meten. Op basis van de resultaten van de meting kan het bedrijf een verbeterplan opstellen. Om een integrale beoordeling te maken van het onderwerp (proces)veiligheid binnen het bedrijf bestaat de SAQ uit 3 onderdelen: de veiligheidscultuur, het veiligheidsmanagement systeem en de technische installaties. De SAQ is bedoeld als een self-assessment instrument voor (Brzo) bedrijven in de (petro-)chemische sector die werken met gevaarlijke stoffen, maar kan ook gebruikt worden voor bedrijven in andere sectoren van de industrie. De SAQ geeft met een score de volwassenheid van de organisatie aan op dit onderwerp. De ontwikkeling van een organisatie naar een hoger niveau van volwassenheid kan bepaald worden door de SAQ periodiek uit te voeren.

#### **1.2 Doel ontwikkeling nieuwe SAQ 2.0**

In 2021 is de bestaande SAQ doorontwikkeld. Het doel van dit project was om de bestaande SAQ-tool inhoudelijk te actualiseren en functioneel te verbeteren (o.a. modulaire opzet, verbeterplan en rapportage functie) om daarmee de drempel voor gebruik te verlagen. Verder is op basis van de SAQ 2.0 tevens een quick scan versie (SAQ Light) ontwikkeld. Het doel van de SAQ Light was om in relatief korte tijd en aan de hand van een beperkt aantal vragen een redelijk beeld te krijgen van het veiligheidsniveau en de beheersmaatregelen in het bedrijf. Waar gewenst kan door gebruikers van de SAQ Light een verdere verdieping van specifieke elementen plaatsvinden met behulp van de SAQ 2.0.

#### **1.3 Doelgroep**

De doelgroep voor de SAQ 2.0 is met name de Brzo bedrijven in de (petro)chemische sector. Ook andere bedrijven die met gevaarlijke stoffen werken, maar niet onder de Brzo regeling vallen, behoren tot de doelgroep. De SAQ Light is met name bedoeld voor het MKB, beginnende Brzo- en ARIE-bedrijven\*.

\**Bedrijven waar een bepaalde hoeveelheid gevaarlijke stoffen in installaties aanwezig is of kan worden gevormd (ongeacht beoogde handelingen), moeten een Aanvullende Risico-Inventarisatie en -Evaluatie uitvoeren. Gericht op het voorkomen van zware ongevallen en op basis daarvan een pakket maatregelen te nemen (hoofdstuk 2, afdeling 2, Arbobesluit).*

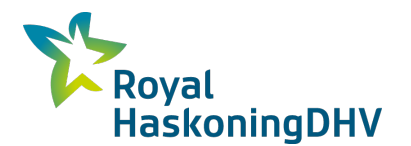

## **2 Handleiding gebruik SAQ 2.0**

#### **2.1 Inleiding**

Een goed veiligheidsklimaat draagt bij aan de continuïteit van de bedrijfsvoering. Er zijn verschillende methodes om dat in kaart te brengen. In 2021 is de Self Assessment Questionnaire, ofwel de SAQ, van Veiligheid Voorop ge-update naar een 2.0 versie. Dit is een tool waarmee een bedrijf inzicht krijgt in de veiligheidscultuur en de getroffen beheersmaatregelen. In de SAQ 2.0 (2021) versie zijn de laatste regelgeving en wetenschappelijke inzichten meegenomen en is er ook een nieuw kortere variant ontwikkeld, namelijk de SAQ 2.0 Light. Deze nieuwe tools zijn tot stand gekomen in opdracht van Veiligheid Voorop, waarbij Royal HaskoningDHV samen met bedrijven in werkgroep sessies beide instrumenten ontwikkeld heeft. Met de SAQ 2.0 kan in detail inzicht verkregen worden waar de mogelijkheden liggen om (proces)veiligheid in het bedrijf verder te verbeteren.

#### **2.1.1 De veiligheid maturity score**

Voor het toekennen van een maturity score, is er in de update net als in de bestaande SAQ gebruik gemaakt van de vijf niveaus van volwassenheid van de cultuurladder van Hudson & Parker. Aangezien de definities van Hudson & Parker van toepassing zijn op enkel veiligheidscultuur, is de definitie voor software en hardware aangepast.

Voor de score berekening wordt uitgegaan van de systematiek zoals die ook werd toegepast voor de SAQ. Hierbij wordt een score bepaald per element en wegen alle elementen even zwaar voor het berekenen van de eindscore.

### **2.2 Gebruik SAQ 2.0**

In de volgende paragrafen wordt de SAQ 2.0 per werkblad uitgelegd.

#### **2.2.1 Waar is de SAQ te downloaden**

Op de website van Veiligheid Voorop en Safety Delta Nederland kun je de SAQ 2.0 downloaden. Als je de tool gedownload hebt, staat deze als Excel file op je computer. Link: SAQ (veiligheidvoorop.nu)

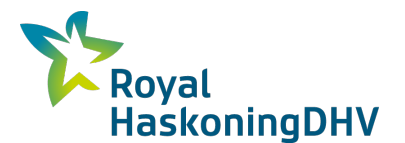

#### **2.2.2 Introductie & bedrijfsinformatie (1e, 2e werkblad)**

Na het openen van het bestand wordt er gevraagd of je het gebruik van macro's wilt toestaan. Doe dit om de volledig functionaliteit van de tool te kunnen benutten.

Bij het openen van de tool zie je als eerste een werkblad met de introductie pagina. Op dit werkblad (figuur 1) vind je uitleg over de achtergrond van de tool. Het instructieblad geeft kort in stappen aan hoe je de tool kan gebruiken.

Zodra je klaar bent om aan de slag te gaan met de tool ga je naar het tweede werkblad (Algemene informatie SAQ-Light). Op dit werkblad (figuur 2) leg je de gevraagde informatie vast. Deze informatie is bedoeld voor eigen interne referentie en verslaglegging bij het gebruik van de tool. Geadviseerd wordt om in dit werkblad in ieder geval het volgende vast te leggen:

- wanneer (datum) de assessment is uitgevoerd;
- wanneer vorige assessments zijn gedaan;
- wie er betrokken zijn geweest bij het invullen van de assessment;
- <sup>n</sup> en eventuele algemene opmerkingen.

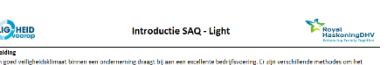

#### *Figuur 1. Instructieblad SAQ light*

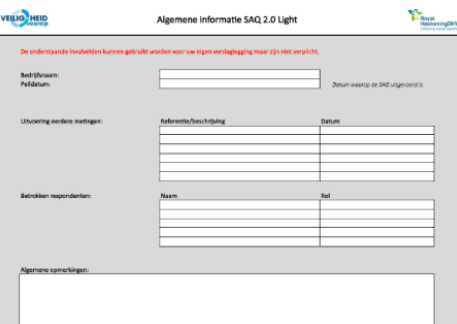

*Figuur 2. Werkblad (algemene informatie)*

#### **2.2.3 Module selectie (3e werkblad)**

Door naar het volgende werkblad te gaan, start je met de selectie van de elementen die je in de assessment verder wil beoordelen. Je ziet hier 3 tabellen van de verschillende pilaren Mindware (veiligheidscultuur), Software (veiligheidsbeheerssysteem) en Hardware.

Met de moduleselectie kan je nu de selectie maken welke veiligheid elementen je inhoudelijk in kaart wil brengen. De selectie van elementen doe je door in het dropdown menu "ja" te selecteren ( zie rode kader in figuur 3). Door in het dropdown menu "nee" te selecteren de-selecteer je het element.  $\mathbf{S}$ 

|                 | <b>VEILIO THEID</b>                                    |     | <b>Module selectie SAU 2.0</b>                   |                                                        |           | HaskoningDHV                                       |  |  |
|-----------------|--------------------------------------------------------|-----|--------------------------------------------------|--------------------------------------------------------|-----------|----------------------------------------------------|--|--|
| <b>Mindware</b> |                                                        |     | Software                                         |                                                        |           | <b>Hardware</b>                                    |  |  |
|                 | Selectie Element                                       |     | Selectie Element                                 | <b>VBS</b> element                                     |           | Selectie Element                                   |  |  |
| Ja              | Visie en beleid                                        | Ja  | v 1 Veiligheidsbeleid                            |                                                        | Ja        | A.1 Randvoorwaarden voor veilige operatie          |  |  |
| Ja              | Samenwerking en betrokkenheid                          | Ja  | 2.A.2 Eisen en regelgeving m.b.t. veiligheid     | Algemeen                                               | Ja        | A.2 Kritische apparatuur                           |  |  |
| <b>In</b>       | Verantwoording nemen en het uitdragen van veiligheid   | Ja. | 2.A.3 Veiligheidsdoelstellingen en actieplannen  |                                                        | In        | A.3 Inspectie, test en onderhoud                   |  |  |
| <b>Is</b>       | Communicatie, vertrouwen en erkenning                  | Ja  | 2.A.4 Beheersing managementsysteem               |                                                        | Ja        | <b>B1 Procesinstallatie</b>                        |  |  |
| <b>Ia</b>       | Geloofwaardigheid en integriteit                       | Ja  | 2.B.1 Taken en verantwoordelijkheden             |                                                        | Ja        | .B.2 Slangen                                       |  |  |
| <b>Is</b>       | Rol van de medewerker t.a.v. veiligheid                | Ja  | 2.B.2 Bekwaamheid en training                    |                                                        | Ja        | .B.3 Drumming & blending                           |  |  |
| <b>Ia</b>       | Veiligheidscommunicatie                                | Ja  | 2 B 3 Kennisheheer                               |                                                        | Ja        | .B.4 Leidingwerk, leidingbruggen en kolommenbanen  |  |  |
| Ja              | Waarderen / belonen op basis van veiligheid            | Ja  | 2.8.4 Communicatie, participatie en overleg      | VBS i Organisatie en personeel                         | Ja        | .8.5 Magaziinen (opslagruimte gevaarlijke stoffen) |  |  |
| Ja              | Aanspreken                                             | Ja  | 2.B.5 Contractormanagement                       |                                                        | Ja        | <b>B.6 Opslagtanks</b>                             |  |  |
| <b>In</b>       | Overtreden van procedures en regels                    | Ja  | 2.8.6 Stakeholdermanagement                      |                                                        | Ja        | C.1 Los- / laadvoorziening voor tankwagen en wagon |  |  |
| Ja              | Ingrijpen bij gevaarlijke situaties                    | Ja  | 2.B.7 Middelen                                   |                                                        | Ja        | .C.2 Los- / laadvoorziening voor schepen           |  |  |
| <b>Ia</b>       | Visie van management op incidenten                     | Ja  | 2.C.1 Leiderschap en participatie                |                                                        | Ja        | D.1 Brandbeveiligingsinstallaties                  |  |  |
| Ja              | Balans tussen veiligheid en productie / winst          | Ja  | 2.C.2 Managen van veiligheidscultuur en gedrag   | Leiderschap, gedrag en participatie                    | Ja        | .D.2 Passieve veiligheidsvoorzieningen             |  |  |
| <b>Ia</b>       | Omgang met risico's                                    | Ja  | 2.C.3 Bewustzijn van medewerkers                 |                                                        | Ja        | .E.1 Verbliifsgebouwen                             |  |  |
| Ja              | Training en opleiding                                  | Ja. | 2.D.1 Risico identificatie en analyse            | VBS ii Identificatie en beoordeling van de gevaren     | <b>Ja</b> | E.2 Elektrisch systeem                             |  |  |
| Ja              | Status van de veiligheidsafdeling                      | Ja  | 2.D.2 Management van LOD's                       |                                                        | Ja        | E.3 Transport                                      |  |  |
| <b>In</b>       | Veilig werken met aannemers (veilig werken)            | Ja  | 2.E.1 Werkbeheersing                             | VBS ili Controle op de exploitatie                     | Ja        | E.4 Riolering                                      |  |  |
| Ja              | Veilig werken met aannemers (melden en aanspreken)     | Ja  | 2.E.2 Integriteit van installaties               |                                                        | Ja        | .F.1 Materieel: mobiel gereedschap                 |  |  |
| Ja              | Veilig werken met aannemers (communicatie)             | Ja  | 2.F.1 Omgaan met wijzigingen                     | VBS iv De wiize waarop wordt gehandeld bij wijzigingen | <b>In</b> | .F.2 Materieel: bedrijfsnoodorganisatie            |  |  |
| Ja              | Stakeholder management                                 | Ja  | 2.G.1 De planning voor noodsituaties             | VBS v De planning voor noodsituaties                   |           |                                                    |  |  |
| Ja              | Werkplanning en werkvergunning                         | Ja  | 2.H.1 Incidentenrapportage -analyse en opvolging | VBS vi Toezicht op de prestaties                       |           |                                                    |  |  |
| Ja              | Uitvoering en toezicht op veilig werken                | Ja  | 2.H.2 Prestatiemetingen                          |                                                        |           |                                                    |  |  |
| <b>Ia</b>       | Omgaan met wijzigingen<br>(Management Of Change MOC)   | la. | 2.1.1 Audits                                     | VBS vii Controle en analyse                            |           |                                                    |  |  |
| <b>Ia</b>       | Onderhoud van machines, installaties en gereedschappen | Ja  | 2.1.2 Management review                          |                                                        |           |                                                    |  |  |
| <b>In</b>       | Procesveiligheid (operationeel)                        |     |                                                  |                                                        |           |                                                    |  |  |
| -la             | Doel van procedures                                    |     |                                                  |                                                        |           |                                                    |  |  |
| <b>Ia</b>       | <b>Actualisatie van procedures</b>                     |     |                                                  |                                                        |           |                                                    |  |  |
| Ja              | Toepassing van procedures                              |     |                                                  |                                                        |           |                                                    |  |  |
| 1a              | Rapportage van incidenten                              |     |                                                  |                                                        |           |                                                    |  |  |
| Ja              | Leren van incidenten                                   |     |                                                  |                                                        |           |                                                    |  |  |
| Ja              | Onderzoeken van incidenten                             |     |                                                  |                                                        |           |                                                    |  |  |
| <b>In</b>       | Veiligheidsoverleggen                                  |     |                                                  |                                                        |           |                                                    |  |  |
| Ja              | Veiligheidsaudits                                      |     |                                                  |                                                        |           |                                                    |  |  |

*Figuur 3. Weergave van werkblad 3, module selectie.*

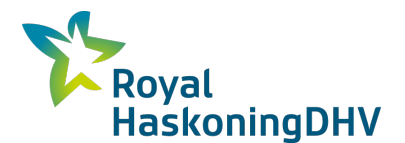

#### **2.2.4 Mindware (4e werkblad)**

Door naar het vierde werkblad te gaan, start je met de assessment van de Mindware module (veiligheidscultuur). De elementen die onderdeel uitmaken van de assessment staan onder elkaar. De elementen bestaan uit 5 stellingen. Je kan bovenaan de tool kiezen voor de "korte stellingen" of de "lange stellingen. Kies hier je voorkeur." De lange stellingen geven je tijdens het invullen meer toelichting. Door per element de stelling te selecteren die volgens jou het beste bij je organisatie past vul je de Mindware per element in. De Mindware kan je op 2 manieren gebruiken, namelijk als individu van achter je computer of als groep in een soort workshop.

Wanneer je het alleen invult, vul je in de kolommen onder "antwoorden" een 1 in bij de stelling die het beste past bij je organisatie. Wanneer je de Mindware als groep invult tijdens voorbeeld een workshop of een enquête, dan vul je het aantal keren in, dat een stelling is gekozen door de deelnemers (zie figuur 4 rode kader)

In onderstaand voorbeeld is te zien dat er in totaal 10 mensen deelnemen en dat 4 deelnemers vinden dat stelling van niveau 3 het beste past bij de organisatie en 6 deelnemers vinden dat niveau 4 het beste bij de organisatie past.

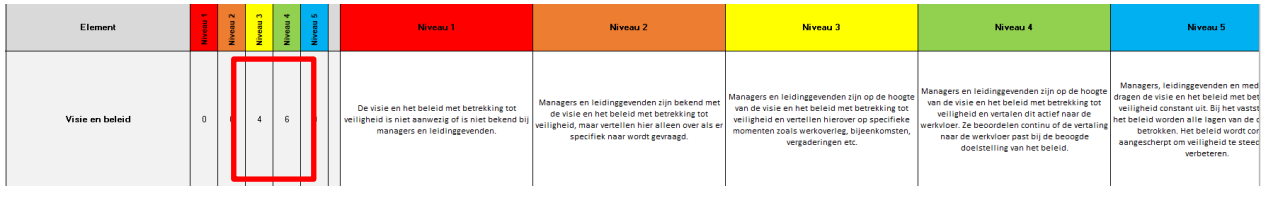

*Figuur 4. Mindware voorbeeld*

Wanneer je alle stellingen van de Mindware beantwoord hebt, kan je door naar het volgende werkblad van de tool, de Software module. Wanneer in de moduleselectie geen enkel onderwerp gekozen is van de Software module zal dit werkblad leeg zijn.

#### **2.2.5 Software (5e werkblad)**

De "Software" module bestaat uit vragen die je met "ja'' of "nee" kan beantwoorden (zie figuur 5 rode kader). Je gaat van boven naar beneden door de tool en beantwoord alle vragen die er gesteld worden. Wanneer je het antwoord niet weet of twijfelt dan kun je eventueel ook de vraag voorleggen aan een collega. Blijft er onduidelijkheid bestaan of je voldoet, dien je 'nee' in te vullen. Wanneer je "nee" invult is het belangrijk om in de kolom 'notities' informatie vast te leggen die van belang is, bij het opstellen van een verbeterplan. Wanneer de vraag niet van toepassing is voor jou organisatie, kies je dat in het drop down menu.

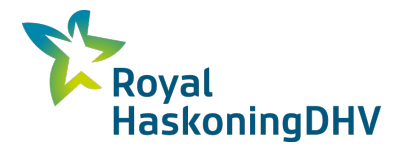

**VEILIG-HEID** 

SAQ 2.0 - Software

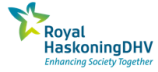

| 2.A.1 Veiligheidsbeleid  |                         |               |                                                                                                    |                                                                                                    |            |                    |  |  |  |  |
|--------------------------|-------------------------|---------------|----------------------------------------------------------------------------------------------------|----------------------------------------------------------------------------------------------------|------------|--------------------|--|--|--|--|
|                          | <b>Niveau</b>           | <b>Nummer</b> | Vraag                                                                                                    | <b>Toelichting</b>                                                                                                    | Voldoet?   | <b>Opmerkingen</b> |  |  |  |  |
|                          | $\overline{2}$          | 2.A.1.1       | Is er een beleidsverklaring met betrekking tot veiligheid aanwezig die door de<br>huidige directie ondertekend en gecommuniceerd is binnen de organisatie? |                                                                                                    | Ja         |                    |  |  |  |  |
|                          |                         | 2.A.1.2       | Is het veiligheidsbeleid ook van toepassing op derden (zoals inleenkrachten en-<br>aannemers) en wordt dit ook aan elke persoon die werk komt uitvoeren    |                                                                                                    | Ja         |                    |  |  |  |  |
| ×<br>A.1 Veiligheidsbele |                         | 2.A.1.3       | Is het beleid beschreven waarbij het voorkomen en beheersen van risico's op zware<br>ongevallen centraal staat?                                            | Het gaat hier om het beleid van het bedrijf, mogelijk aanvullend op het<br>opgelegde(corporate) concernbeleid.                                                                                                    | Ja         |                    |  |  |  |  |
|                          | $\overline{\mathbf{3}}$ | 2.A.1.4       | Is het veiligheidsbeleid aantoonbaar gecommuniceerd binnen de organisatie ?                                                                                | Het alleen ophangen op het prikbord (of intranet) is niet voldoende. Het beleid<br>dient op interactieve wijze gecommuniceerd te worden, dus als na wordt gegaan of<br>de boodschap is begrepen en medewerkers kunnen reageren. Denk bijvoorbeeld aan<br>de veiligheidsintroductie en veiligheidsinductie, toolboxmeetings, of<br>veiligheidsbijeenkomsten.<br>Het is aantoonbaar dat medewerkers en aannemers commitment tonen aan het<br>beleid. Dit kan door de deelname aan de veiligheidsinductie of training middels | Ja         |                    |  |  |  |  |
|                          |                         | 2.A.1.5       | Wordt de uitleg van het veiligheidsbeleid opnieuw gedaan wanneer het beleid<br>aangepast is?                                                               |                                                                                                    | Ja         |                    |  |  |  |  |
|                          |                         | 2.A.1.6       | Wordt het veiligheidsbeleid besproken met nieuwe medewerkers, bijvoorbeeld als<br>onderdeel van hun inwerkperiode of inductie training?                    |                                                                                                    | Ja         |                    |  |  |  |  |
|                          | Δ                       | 2A17          | Wordt het veiligheidsbeleid periodiek aantoonbaar beoordeeld op effectiviteit?                                                                             | Plan-Do-Check-Act-cirkel: veiligheidsbeleid leidt tot veiligheidsplannen, plannen<br>leiden tot maatregelen, maatregelen worden op werking en effectiviteit<br>gecontroleerd en geëvalueerd, de resultaten van die controle en evaluatie dienen<br>vervolgens weer als input. De directiebeoordeling dient, tot slot, als basis om het<br>gedefinieerde veiligheid beleid waar nodig aan te passen.                                                                                                    | Ja         |                    |  |  |  |  |
|                          |                         | 2.A.1.B       | Kan het beleid door medewerkers, in eigen woorden, worden uitgelegd ?                                                                                      |                                                                                                    | <b>Nee</b> |                    |  |  |  |  |
|                          |                         | 2.A.1.9       | Wordt het personeel van verschillende afdelingen betrokken bij het formuleren van<br>het veiligheidsbeleid?                                                |                                                                                                    | <b>Nee</b> |                    |  |  |  |  |
|                          |                         | 2.A.1.10      | Dragen medewerkers, op alle organisatieniveaus, zelfstandig het veiligheidsbeleid<br>uit (blijkt dit bijvoorbeeld uit observatierondes)?                   | Dit is bijvoorbeeld het geval als iedereen (dus ook leidinggevende, operator en<br>aannemer) elkaar aan durft te spreken op onveilige situaties of onveilig gedrag.                                                                                                    | <b>Nee</b> |                    |  |  |  |  |
|                          |                         | 2.A.1.11      | Wordt informatie van externe partijen (bevoegd gezag, omwonenden, klanten).<br>structureel gebruikt bij het actualiseren van het veiligheidsbeleid?        |                                                                                                    | <b>Nee</b> |                    |  |  |  |  |

*Figuur 5. Software voorbeeld*

Wanneer je alle onderwerpen van de "Software" module ingevuld hebt, kan je naar het volgende werkblad van de "Hardware" module gaan.

#### **2.2.6 Hardware (6e werkblad)**

De "Hardware" module is net als de "Software" module opgebouwd uit vragen die je met "ja: of "nee" kan beantwoorden. Je gaat van boven naar beneden door de tool en beantwoord alle vragen die er gesteld worden.

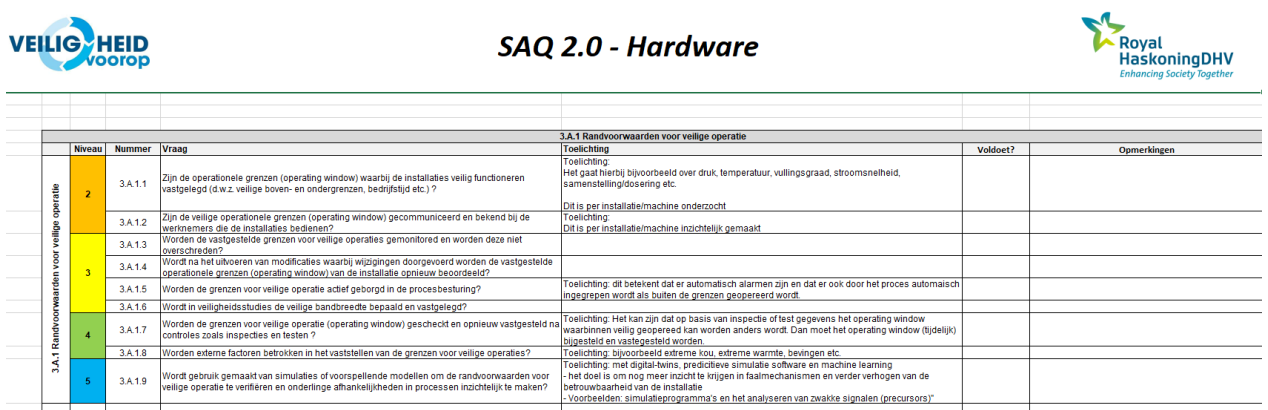

*Figuur 6. Hardware voorbeeld*

#### **2.2.7 Resultaten (7e werkblad)**

Op het vierde werkblad "Resultaten" vind je een overzicht van de scores van de verschillende modules (Mindware, Software en Hardware) en bijbehorende onderwerpen (zie figuur 7). Wanneer je niets invult wordt automatisch een score van 1 ingevuld. In het overzicht zie je per onderwerp in de laatste kolom de somscore voor het betreffende element weergegeven. Links naast deze scores staan geel gemarkeerde vlakken. In deze vlakken wordt het ambitie niveau weergegeven. Het ambitieniveau komt overeen met het niveau van volwassenheid zoals uitgelegd in paragraaf 2.1.1. Het ambitieniveau staat standaard op niveau 3, maar kan per onderwerp zelf aangepast worden.

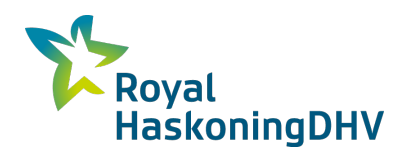

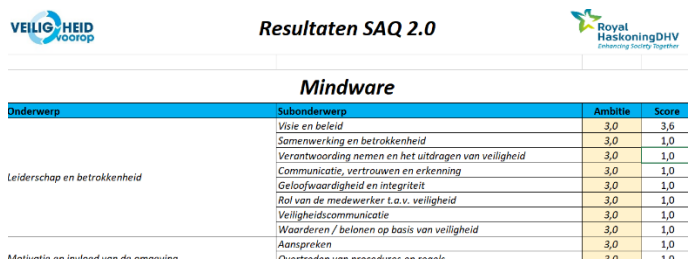

*Figuur 7. Voorbeeld werkblad 4 met scores "Resultaten Mindware"* 

#### **2.2.8 Resultaten- grafische weergave (8e werkblad)**

Na het werkblad "Resultaten" vind je een werkblad waarin de resultaten grafisch worden weergegeven in de vorm van een web diagram. In het diagram zijn alle resultaten van de hoofdonderwerpen weergegeven met een blauwe lijn. Het ambitieniveau wordt weergegeven met een paarse lijn in het diagram.

#### **2.2.9 Advies (9e werkblad)**

Nu de scores bekend zijn is het tijd om aan slag te gaan met het verbeterplan. In het werkblad ''Advies'' maakt je een begin met het verbeterplan. Op het 8<sup>e</sup> werkblad (zie figuur 8) staan een aantal stappen vermeld die doorlopen moeten worden.

| <b>VEILIG</b> HEID                                                  | Advies SAQ - Light |       |               |                                          | Royal<br>HaskoningDHV                                                             | Stap 4:                                                                                                    |  |
|---------------------------------------------------------------------|--------------------|-------|---------------|------------------------------------------|-----------------------------------------------------------------------------------|----------------------------------------------------------------------------------------------------|--|
| Stap 1: Haal verbeteropties op<br>Genereer lijst met verbeteropties |                    |       |               | Stap 2<br>(optioneel):<br>Voeg notities/ | Stap 3 (optioneel):<br>Selecteer aanvullende<br>adviezen voor het<br>verbeterplan | Klik om de opzet van het<br>verbeterplan te genereren<br>en ga automatische naar<br>de volgende pagina<br>Genereer opzet voor |  |
|                                                                     |                    |       |               | opmerkingen toe                          |                                                                                   | verbeterplan                                                                                                    |  |
| <b>Inderwerp</b>                                                    | Subonderwerp       | Score | <b>Advies</b> | Notities/opmerkingen                     | Selecteren voor<br>verbeterplan?                                                  |                                                                                                    |  |
|                                                                     |                    |       |               |                                          |                                                                                   |                                                                                                    |  |
|                                                                     |                    |       |               |                                          |                                                                                   |                                                                                                    |  |
|                                                                     |                    |       |               |                                          |                                                                                   |                                                                                                    |  |
|                                                                     |                    |       |               |                                          |                                                                                   |                                                                                                    |  |
|                                                                     |                    |       |               |                                          |                                                                                   |                                                                                                    |  |
|                                                                     |                    |       |               |                                          |                                                                                   |                                                                                                    |  |
|                                                                     |                    |       |               |                                          |                                                                                   |                                                                                                    |  |
|                                                                     |                    |       |               |                                          |                                                                                   |                                                                                                    |  |

*Figuur 8. Verbeterplan stappen 1 t/m 4*

De eerste stap is om de resultaten te vertalen naar verbeteropties. Klik daarom eerst op de knop met "Geneer lijst met verbeteropties". Het overzicht vult zich nu automatisch met adviezen voor het verbeterplan. De adviezen zijn in het overzicht gecategoriseerd per onderwerp. In de tweede stap kan je zelf beslissen of je aanvullende notities of opmerkingen wil noteren. De derde stap is het maken van een selectie van adviezen die opgenomen worden in het verbeterplan. Je selecteert de adviezen door ''Ja'' uit het drop down menu te kiezen. In stap vier klik je op "genereer opzet voor verbeterplan". Je wordt nu automatisch naar het verbeterplan geleid.

| <b>VEILIG</b> HEID                                                   | Verbeterplan SAQ - Light                                           |                                                                  |                                                                                                    |                                                                                    |                                                                                                    |           |
|----------------------------------------------------------------------|--------------------------------------------------------------------|------------------------------------------------------------------|----------------------------------------------------------------------------------------------------|------------------------------------------------------------------------------------|----------------------------------------------------------------------------------------------------|-----------|
| Onderwerp                                                            | Subonderwerp                                                       | Score                                                            | Voorgestelde prioriteit                                                                                                    | Advies                                                                             | <b>Opmerking</b>                                                                                                    | Actie     |
| Het hoofdonderwerp in de SAQ - Light -<br>wordt automatisch ingevuld | Het subonderwerp in de SAQ - Light -<br>wordt automatisch ingevuld | De score in de SAQ<br>- Light - wordt<br>automatisch<br>ingevuld | Standaard inschatting van de prioriteit - wordt automatisch<br>ingevuld:<br>Hoog = verbetering van niveau 1 naar 2<br>Middel - verbetering van niveau 2 naar 3 of niveau 3 naar<br>niveau 4<br>Loog = verbetering van niveau 4 noar 5 | Het advies gebaseerd op de uitkomsten van SAQ - Light - wordt automatisch ingevuld | De opmerkingen bij het verbeteradvies die eerder in de tool vastgelegd   Actie die gedefinieerd wordt door<br>zijn - wordt outomatisch ingevuld | gegeven a |
|                                                                      |                                                                    |                                                                  |                                                                                                    |                                                                                    |                                                                                                    |           |
|                                                                      |                                                                    |                                                                  |                                                                                                    |                                                                                    |                                                                                                    |           |
|                                                                      |                                                                    |                                                                  |                                                                                                    |                                                                                    |                                                                                                    |           |
|                                                                      |                                                                    |                                                                  |                                                                                                    |                                                                                    |                                                                                                    |           |
|                                                                      |                                                                    |                                                                  |                                                                                                    |                                                                                    |                                                                                                    |           |
|                                                                      |                                                                    |                                                                  |                                                                                                    |                                                                                    |                                                                                                    |           |
|                                                                      |                                                                    |                                                                  |                                                                                                    |                                                                                    |                                                                                                    |           |

*Figuur 9. Verbeterplan na stap 4*

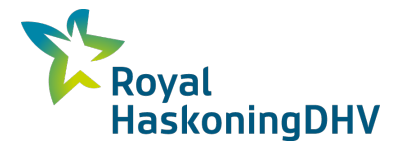

#### **2.2.10 Verbeterplan (10e werkblad)**

In dit werkblad is het mogelijk verder het verbeterplan aan te vullen met acties, actiehouders, uitvoerenden, inschatting tijd en kosten en deadlines voor implementatie. Het verbeterplan bevat de volgende informatie: **Kolom 1** geeft het hoofdonderwerp weer. Het hoofdonderwerp wordt automatisch ingevuld.

**Kolom 2** geeft het subonderwerp weer. Het subonderwerp wordt automatisch ingevuld.

**Kolom 3** geeft de score weer van elk subonderwerp. De score wordt automatisch ingevuld.

**Kolom 4** geeft de voorgestelde prioriteit van de score weer: Standaard inschatting van de prioriteit - wordt automatisch ingevuld.

**Kolom 5** geeft het advies weer gebaseerd op de uitkomsten van SAQ 2.0. Dit wordt automatisch ingevuld. **Kolom 6** geeft de opmerkingen weer. De opmerkingen bij het verbeteradvies die eerder in de tool vastgelegd zijn, worden automatisch ingevuld.

**Kolom 7** geeft de actie weer, die gedefinieerd wordt door de gebruiker op basis van het gegeven advies. De actie dient door de gebruiker zelf bepaald en ingevuld te worden.

**Kolom 8** geeft de actiehouder weer. De verantwoordelijke voor de actie dient door gebruiker zelf ingevuld te worden.

**Kolom 9** geeft de mogelijkheid om een inschatting te geven van de benodigde tijd en kosten voor het uitvoeren/implementeren van de actie. Dit dient door de gebruiker zelf ingevuld te worden.

**Kolom 10** geeft de mogelijkheid zelf de prioriteit van de actie aan te geven. Dit dient door de gebruiker zelf ingevuld te worden.

**Kolom 11** geeft de mogelijkheid de geplande opleveringsdatum van de actie in te vullen. Dit dient door de gebruiker zelf ingevuld te worden.

**Kolom 12** geeft de mogelijkheid iets over de status vast te leggen. Dit dient door de gebruiker zelf ingevuld te worden.

**Kolom 13 en 14** geeft de mogelijkheid aan te geven of de actie is afgerond en of deze actie geëvalueerd is. Dit dient door de gebruiker zelf ingevuld te worden.

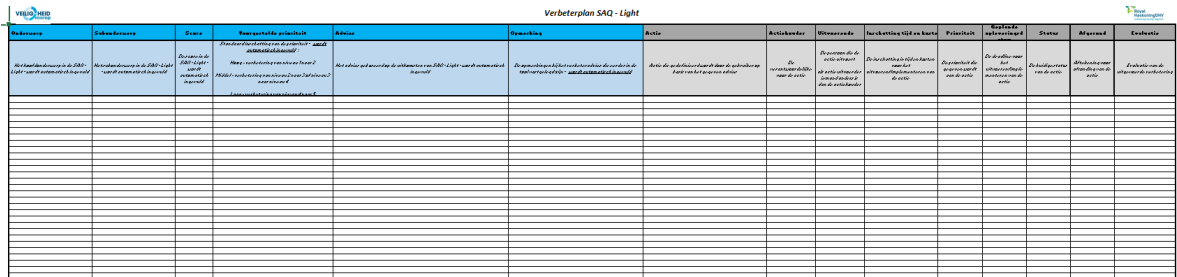

*Figuur 10. Werkblad "Verbeterplan" met de kolommen weergegeven*

#### **2.2.11 Rapportage (11e werkblad)**

Met het 7e werkblad is het mogelijk een rapport te genereren en uit te printen door op de knop "Print rapportage" te klikken. (zie figuur 11)

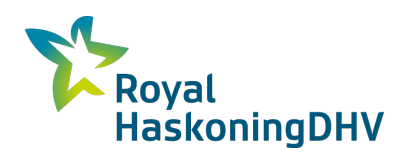

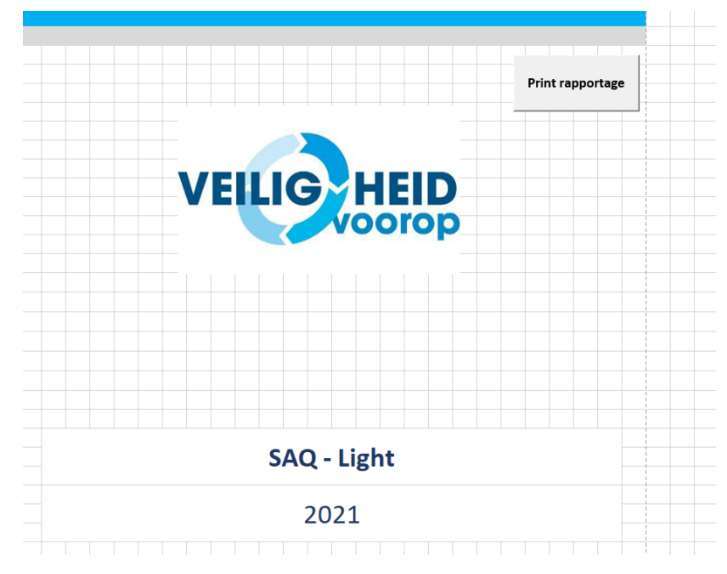

*Figuur 11. Werkblad "Rapportage"*